## Log on to parent lounge

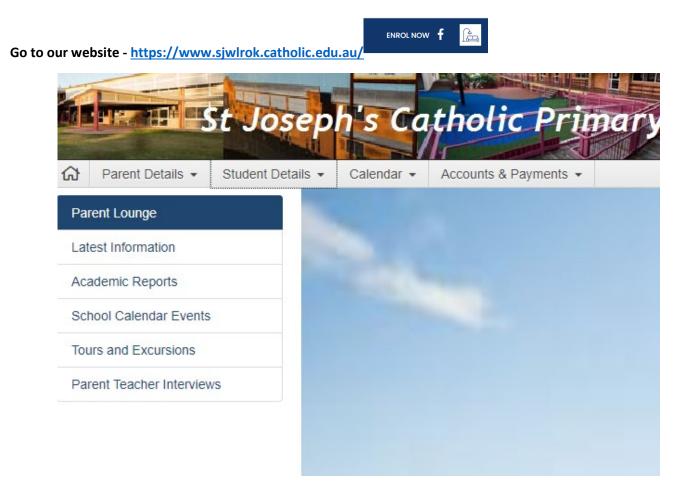

## Go to Student Details and Attendance

| Parent Details - Student De | etails • Calendar • Accounts & Payr | ments 👻             |            |               |                    |              |                  |                 |                    |
|-----------------------------|-------------------------------------|---------------------|------------|---------------|--------------------|--------------|------------------|-----------------|--------------------|
| Attendance                  |                                     |                     | Ella Starr | ✓ Absence Typ | e • ♥ Date Range • | Exclude Acce | eptable Absences | Print + Add Ab  | sence Notification |
| Absent Date Abser           | nt Type                             |                     | Reason     |               | Recurring          | Acceptable   | Parent Notified  | Parent Acknowle | Action             |
| absence notificat           | ion                                 |                     |            |               |                    |              |                  |                 |                    |
| otacin                      | _                                   |                     |            |               | I                  |              |                  |                 |                    |
| *Date From                  | 01/03/2021                          | *Date To            | 01/03/2021 |               |                    |              |                  |                 |                    |
| * Type of Absence           |                                     |                     |            | ~             |                    |              |                  |                 |                    |
| *Reason for Absence         |                                     |                     |            | ~             |                    |              |                  |                 |                    |
| *Comment<br>0 of 1500       |                                     |                     |            |               |                    |              |                  |                 |                    |
| Instructions<br>0 of 1500   |                                     |                     |            |               |                    |              |                  |                 |                    |
| Attach Medical Certificate  | 🕅 Drop file here                    | - OF -              |            |               |                    |              |                  |                 |                    |
|                             | + Choose                            |                     |            |               |                    |              |                  |                 |                    |
|                             |                                     | l's absence will be | recorded   |               |                    |              |                  |                 |                    |

absence, reason for absence from drop down menu, and comment and submit.